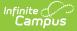

# **Evaluation (Georgia)**

Last Modified on 03/11/2024 8:44 am CDT

Editor Home | General Information | Editor Types | Editor Lock Out and Release Logic | Template Banks | Text Editors | Editors

Classic View: Student Information > Special Ed > General > Documents

Search Terms: Special Ed Documents

Evaluations are used to document the student's educational needs and the student's determination of eligibility for special education. This document describes each editor, the section(s) of the print format that include the entered information, a description of each field on the editor, and any special considerations and instructions for using the editor and fields.

An evaluation must be created whether or not the student is determined to have a **disability.** A copy of the evaluation summary report, including the documentation of eligibility, is given to the student's parents by the school district.

The current format of this document is the **GA Eligibility 2023**. Evaluation formats are selected in Eval Types.

| *GA Eligibility 2020        |                       |                                          |              |
|-----------------------------|-----------------------|------------------------------------------|--------------|
| Editor Home                 |                       |                                          |              |
| NAME                        | STATUS                | MODIFIED BY                              | COMPLETED BY |
| Eligibility Header          | IN PROGRESS           | System Administrator<br>3/18/20 10:31 AM | >            |
| Enrollment Information      | IN PROGRESS           | System Administrator<br>3/18/20 10:36 AM | >            |
| Student Information         | IN PROGRESS           | System Administrator<br>3/18/20 10:39 AM | >            |
| Parent/Guardian Information | IN PROGRESS           | System Administrator<br>3/18/20 10:40 AM | >            |
| Case History                | NOT STARTED           |                                          | >            |
| Summary of Interventions    | NOT STARTED           |                                          | >            |
| Progress Monitoring         | (NOT STARTED)         |                                          | >            |
|                             | Cooraio Eligibility E |                                          |              |

Georgia Eligibility Editor Home

## **Editor Home**

The Editor Home lists the editors available, their status, and Modification and Completion information.

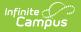

| Header          | Description                                                                                                    |
|-----------------|----------------------------------------------------------------------------------------------------|
| Name            | The name of the editor.                                                                                                    |
| Status          | <ul> <li>The state of the editor. Statuses can be:</li> <li>In Progress indicates a user has entered and saved data in that editor.</li> <li>Not Started is the default status for all editors.</li> <li>Complete indicates a user has clicked the Complete button on the editor and the editor is read only. This does not lock the editor from further editing, but indicates the user considers the editor to be finished.</li> <li>Not Needed indicates a user has clicked the Not Needed button on the editor. This is usually done for editors that do not apply to the student.</li> <li>The following statuses are only available for the Nevada IEP:</li> <li>ESign indicates that editor has functionality related to the eSignature process. See the Nevada Individual Education Plan eSignature Process for additional information.</li> <li>Complete Pending eSignature indicates the plan has been entered and sent via the Campus Parent portal to the student's guardian for eSignature.</li> </ul> |
| Modified<br>By  | The date and the user by whom the editor was last edited.                                                                                                    |
| Completed<br>By | The date and the user who clicked the <b>Complete</b> button for that editor.                                                                                                    |

## **General Information**

The following table lists the actions available for the editors. When resizing the window, certain buttons are condensed into a single **Action** button.

| Button | Description                                                                                                    |
|--------|----------------------------------------------------------------------------------------------------|
| Save   | <ul> <li>Different editors have different save options. Click the arrow next to the Save &amp; Stay button to view all saving options for any given editor.</li> <li>Save captures progress and navigates the user to the Editor Home or to the List Screen for List editors. See the Editor Types section for additional information.</li> <li>Save &amp; Stay captures progress and keeps the user on the current editor. This save button is the default save option and usually found within the detail screen or list editors, such as Goals and Objectives.</li> <li>Save &amp; Next captures progress and creates a new record. This save button is usually found within the detail screen of a list editor, such as Goals and Objectives. See the Editor Type section for additional information.</li> </ul> |

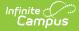

| Button   | Description                                                                                                    |
|----------|----------------------------------------------------------------------------------------------------|
| Refresh  | Retrieves a new copy of data from the student's record. This includes enrollment,<br>student, parent/guardian, and team member information. This also returns any<br>accidentally deleted people records. Manually entered fields do not change when the<br>refresh button is clicked. The user must <b>Save</b> after clicking Refresh to capture<br>changes.<br>A side panel displays listing all applicable Enrollment records for the student. See the<br>Enrollments tool documentation for additional information.                                                                                                    |
| Cancel   | Navigates the user to the Editor Home screen or to the List Screen for List editors.                                                                                                    |
| Status   | <ul> <li>Changes the status of the editor.</li> <li>Complete indicates the editor is finished. This makes the editor read-only.<br/>However, this does not lock the editor from further editing. To further edit after<br/>an editor is marked Complete, the user must click In Progress.</li> <li>Not Needed indicates the editor does not apply to the student's plan or<br/>evaluation. This makes the editor read only. However, this does not lock the<br/>editor from further editing. To further edit after an editor is marked Not<br/>Needed, click the In Progress button.</li> <li>In Progress only displays when the editor is in the Complete or Not Needed<br/>status and allows additional edits to be made.</li> <li>The following status is only available for the Nevada IEP:</li> <li>Complete Pending eSignature only displays for the Procedural Safeguards,<br/>IEP Implementation, and Medicaid Consent editors. This button marks the editor<br/>as complete until the parent/guardian electronically signs those sections of the<br/>plan via the Campus Parent Portal. See the Nevada Individual Education Plan<br/>eSignature Process for additional information.</li> </ul> |
| Print    | Prints the entire document.                                                                                                    |
| Editors  | Opens a side panel listing all the available editors and their status. Select an editor from this list to navigate to that editor or click <b>Close</b> to collapse the side panel.                                                                                                    |
| Previous | Navigates the user to the previous editor.                                                                                                    |
| Next     | Navigates the user to the next editor.                                                                                                    |

## **Editor Types**

There are two types of editors available: List or Basic editors. When navigating to a Basic editor, the list of fields within the editor display. List editors display a list of all records within that editor. Clicking an existing record or the New button opens the detail view for an individual record.

## **Editor Lock Out and Release Logic**

Only one user at a time can actively work on an editor. A person with a padlock icon 🚂 displays in

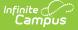

the Editors side panel, Editor Home, and List Screen of list editors indicating which editors currently have users working on them. Hovering over the icon displays the name of the user who has checked out the editor, including the current user (you).

Editors that are currently being edited are read-only for all other users. The name of the person working on the editor displays in the header.

In order to release an editor, the user must:

- navigate to the next editor by clicking **Save and Next**, or by clicking the **Editors** button and selecting the next editor from the side panel.
- click the **Cancel** button to return to the Editor Home screen.
- log out of the Campus application.
- navigate to a different tool in the Campus application.

Editors are automatically released when the in-application timeout limit has been exceeded. This is a back-end process and is usually around 30-60 minutes.

## **Template Banks**

Certain fields within several editors have an **Add Template** icon that displays next to their name. Clicking this button displays a side panel with the available library of predetermined text for that field. Template Banks are managed in System Administration.

| Transition Goals and Services: Postseconda                                                              | emplate Banks                         |          |             |                               |
|----------------------------------------------------------------------------------------------------|---------------------------------------|----------|-------------|-------------------------------|
| Sequence Number                                                                                         | Categories                            |          | Sequence    | Selected Template Bank Values |
| t +                                                                                                    | Course of Study English (4 Templates) |          |             | No records selected.          |
| Area* Mi +                                                                                              | Course of Study Math (4 Templates)    |          |             |                               |
| Postsecondary Education and Training Goal Goal: Add Template Reading Goal Courses of Study Add Template |                                       | *        |             |                               |
| Save & Stay  Cancel                                                                                     | Insert Selected Template(s) Clear S   | Selected | Template(s) | Cancel                        |
|                                                                                                    | Template Bank Side Panel              |          |             |                               |

Click the plus (+) icons next to the category to view the available template values.

|   | Categories |                                                    |   | Sequence | Selected Template Bank Values                                |   |
|---|------------|----------------------------------------------------|---|----------|--------------------------------------------------------------|---|
|   | Course of  | Study English (4 Templates)                        | * | 1        | Course of Study 9<br>Grade 9: English                        | × |
|   | Add        | Templates                                          |   |          | 100                                                          |   |
|   | Add        | <b>Course of Study 10</b><br>Grade 10: English 200 |   | 2        | Course of Study<br>10<br>Grade 10: English 200               | × |
|   | Add        | Course of Study 11<br>Grade 11: English 300        |   | 3        | Course of Study                                              | × |
|   | Add        | Course of Study 12<br>Grade 12: English 400        |   |          | Grade 11: English 300                                        |   |
|   | Add        | <b>Course of Study 9</b><br>Grade 9: English 100   |   | 4        | <b>Course of Study</b><br><b>12</b><br>Grade 12: English 400 | × |
| + | Course of  | Study Math (4 Templates)                           |   |          |                                                              |   |
|   |            |                                                    |   |          |                                                              |   |
|   |            |                                                    | ~ |          |                                                              |   |

Expanded Category and Values Selected

Template Bank Categories display on the left and the selected text displays on the right. Click the **Add** button to add the template value. This adds the template to the queue of values on the right. The red **X** removes selected templates while the sequence field can be used to reorder the templates. Another option is to use the up and down arrows next to the sequence field to reorder values.

Click **Cancel** to go back to the document. The **Clear Selected Template(s)** button removes all selected template values from the right selection screen.

Once selections are finalized, click the **Insert Selected Template(s)** button to add the values to the field within the document in the selected order. Template values are separated by carriage returns.

| Courses of Study: Add Template |                                                   |
|--------------------------------|---------------------------------------------------|
| Grade 9: English 100           |                                                   |
| Grade 10: English 200          |                                                   |
| Grade 11: English 300          |                                                   |
| Grade 12: English 400          |                                                   |
|                                | Evented Teneplate Bank Coloctions in the Decument |

Example Template Bank Selections in the Document

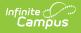

### **Text Editors**

Images should not be inserted into text fields.

## **Editors**

Eligibility Header | Enrollment Information | Student Information | Parent/Guardian Information | Case History | Summary of Interventions | Progress Monitoring | Assessment Results | Individual Student Data | Exclusionary Factors | Decision Making | Summary of Considerations | Meeting Minutes | Eligibility Determination | Evaluation Team Information | Parent Participation

The following section lists each editor and describes each field on the editor.

### **Eligibility Header**

The Eligibility Header editor includes general information about the evaluation, including relevant dates, the type of evaluation, and basic student information.

| 020 Eligibility                  |                        |                             |                |
|----------------------------------|------------------------|-----------------------------|----------------|
| Eligibility Header (IN PROGRESS) |                        |                             | Editor 1 of 16 |
| Eligibility Date *               | Eligibility Type *     | Eligibility                 |                |
| 09/07/2020                       | Initial Eligibility    | ▼ Yes, eligible for service | •              |
| Consent for Evaluation *         | Initial Evaluation *   |                             |                |
| 08/19/2020                       | 09/10/2020             | 2                           |                |
| 08/19/2020                       | 09/10/2020             | 6                           |                |
|                                  | Eligibility Header Ed. | itor                        |                |
|                                  |                        |                             |                |

Click here to expand...

^ Back to Top

#### **Enrollment Information**

The Enrollment Information editor reports Special Education information from the student's Enrollment.

The Refresh button retrieves a fresh copy of data from the student's record. See the General Information section for additional information.

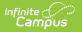

| lick Refresh to retrieve a new copy of data from a          | selected Enrollment record. |                                 |  |
|-------------------------------------------------------------|-----------------------------|---------------------------------|--|
| Babies Can't Wait                                           | Resident District           | Grade                           |  |
| 03/09/2020                                                  | 779: Jefferson City         | 03                              |  |
| ichool Name                                                 | School Phone                | School Year                     |  |
| Vest Jackson Elementary School                              | (713)834-2218x392           | 2019-20                         |  |
| District Information                                        |                             |                                 |  |
| istrict Number                                              | District Name               |                                 |  |
| 578                                                         | Jackson County Schools      |                                 |  |
| vistrict Address<br>660 Winder Highway, Jefferson, GA 30549 |                             | District Phone<br>(763)111-5526 |  |
| District SPED Address                                       |                             | District SPED Phone             |  |
| 1321 109th Ave , Blaine, MN 55449                           |                             | (123)456-7899                   |  |

^ Back to Top

### **Student Information**

The Student Information editor displays basic information about the student such as demographic information. This is a read-only editor.

The Refresh button retrieves a fresh copy of data from the student's record. See the General Information section for additional information.

| When an evaluation is gene | ated, a snapshot of the student's information i | s taken from Census. Click Refresh to retrieve a | new copy of data.     |   |
|----------------------------|-------------------------------------------------|--------------------------------------------------|-----------------------|---|
| .ast Name                  | First Name                                      | Middle Name                                      | Suffix                |   |
| Adams                      | Aubrey                                          | Lynn                                             |                       |   |
| Age                        | Birthdate                                       | Gender                                           | Home Primary Language |   |
| )                          | 10/11/2010                                      | F                                                | Chinese               | • |
| Address                    |                                                 | Student Number                                   | State ID              |   |
| 75 Summerbrook Road Bra    | selton, GA 30517                                | 44778                                            | 1701102106            |   |

ampus

^ Back to Top

### **Parent/Guardian Information**

The Parent/Guardian Information editor populates based on the guardian checkbox on the student's Relationships tool. The editor includes Demographics information for the student's guardian.

The **Delete** button next to each parent/guardian can be used to remove a parent/guardian from the Evaluation.

The **Refresh** button retrieves a new copy of parent/guardians' data. This also returns any accidentally deleted people. Manually entered fields do not change when the refresh button is clicked. The user must **Save** after clicking Refresh to capture changes.

| Parent/Guardian Informa                             | ation (IN PROGRESS)                                                                |                                                                        | Editor 4 of                        |
|-----------------------------------------------------|------------------------------------------------------------------------------------|------------------------------------------------------------------------|------------------------------------|
| -                                                   | a snapshot of the parent/guardian infor<br>Refresh to retrieve a new copy of data. | mation is taken from Census. Individuals with the Guardian check box m | arked on the Relationship tool for |
| O'Neal, Adrian - <i>Mother</i>                      |                                                                                    |                                                                        |                                    |
| Print Sequence                                      |                                                                                    |                                                                        | Delete                             |
| Address<br>175 Summerbrook Road                     |                                                                                    |                                                                        |                                    |
| Home Phone<br>(739)789-9508x019                     | Work Phone                                                                         | Cell Phone<br>(837)836-6455x626                                        |                                    |
| E-mail                                              |                                                                                    |                                                                        |                                    |
| Home Primary Language<br>English, Standard American | Interpreter Required                                                               |                                                                        |                                    |

^ Back to Top

### **Case History**

The Case History editor provides information regarding background of the evaluation, including the reason for the evaluation and the student's education and health history.

| Case History (NOT STARTED)                                                                                 | Editor 5 of 16 |
|----------------------------------------------------------------------------------------------------|----------------|
| Reason the child was referred for special education evaluation:                                            |                |
|                                                                                                    |                |
|                                                                                                    |                |
|                                                                                                    | li,            |
| Has the child attended (or is the child attending) a preschool or Head Start Program?                      |                |
| Is this child age appropriate for grade level?                                                             |                |
|                                                                                                    |                |
| Is the child's hearing/vision within normal limits?                                                        |                |
| Ŧ                                                                                                    |                |
| Does the child have significant health concerns, major childhood illness/disease, or a diagnosed syndrome? |                |
| Y                                                                                                    |                |
| Case History Editor                                                                                        |                |

Click here to expand...

^ Back to Top

### **Summary of Interventions**

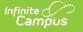

C

The Summary of Interventions editor describes the interventions, specialized instruction, and immediate eligibility considerations of the student's education.

| For Initial Eligibility:         List the interventions provided for which data will be provided in Section 4.         Image: Section and additional areas of concern:         List specially designed instruction which includes: Adapting of Content, Methodology (specialized program), or Instructional Delivery provided. | li |
|----------------------------------------------------------------------------------------------------|----|
| or Reevaluation and additional areas of concern:                                                                                                    | 11 |
|                                                                                                    |    |
|                                                                                                    | /i |
|                                                                                                    |    |
| t specially designed instruction which includes: Adapting of Content, Methodology (specialized program), or Instructional Delivery provided.                                                                                                    |    |
|                                                                                                    |    |
|                                                                                                    |    |
|                                                                                                    |    |
|                                                                                                    | /i |
| es the child require immediate consideration of special education eligibility?<br>is should be an infrequent and rare occurrence and must be clearly documented.                                                                                                    |    |
| ×                                                                                                    |    |
|                                                                                                    |    |

Click here to expand...

^ Back to Top

### **Progress Monitoring**

The Progress Monitoring editor lists different instances in which the student's progress was assessed, including areas of difficulty, implemented interventions or educational modifications, and performance data.

Click here to expand...

^ Back to Top

#### **Assessment Results**

The Assessment Results editor records assessments administered to the student.

Click here to expand...

^ Back to Top

### **Individual Student Data**

The Individual Student Data editor describes the student's individual needs, including the area

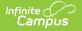

ſ

evaluated, the assessment performed, and the identified strengths and weaknesses of the student in that area.

Some Domains include additional guidance, which appears when the Domain is selected.

Click here to expand...

^ Back to Top

### **Exclusionary Factors**

The Exclusionary Factors editor describes factors that may have inhibited the student's educational progress when no disability is present. This section includes instances of a lack of appropriate instruction, cultural factors, educational history, and impairments.

| Exclusionary Factors (NOT STARTED)                                                                                                    | Editor 10 of 16 |
|----------------------------------------------------------------------------------------------------|-----------------|
| A child must not be determined to be a child with a disability: if the determinant factor for that eligibility is lack of appropriate instruction in reading, including t components of reading instruction (as defined in section 1208(3) of ESEA); lack of appropriate instruction in math; or limited English proficiency; and if the chi meet the program area eligibility criteria for a child with a disability. |                 |
| 1. Lack of appropriate instruction in reading                                                                                                    |                 |
| 2. Lack of appropriate instruction in math                                                                                                    |                 |
| 3. Lack of appropriate instruction in writing                                                                                                    |                 |
| 4. Lack of English Proficiency                                                                                                    |                 |
| 5. Cultural Factors                                                                                                    |                 |
| 6. Environmental or economic disadvantage                                                                                                    |                 |
| Exclusionary Factors Editor                                                                                                    |                 |

Click here to expand...

^ Back to Top

#### **Decision Making**

The Decision Making for Eligibility editor indicates if the student has received the necessary intervention and progress monitoring to verify eligibility.

| te Angeler<br>Angeler<br>Ang |                                                                                                    |             |
|----------------------------------------------------------------------------------------------------|----------------------------------------------------------------------------------------------------|-------------|
| Decision Making (IN PROGRESS                                                                                                    | )                                                                                                    | Editor 11 o |
| <ul> <li>N: No - therefore the student canning be appropriate</li> <li>Y: Yes - continue</li> </ul> Progress monitoring demonstrated the children of the student canning demonstrated the children of the student canning demonstrated the children of the student canning demonstrated the children of the student canning demonstrated the children of the student canning demonstrated the student canning demonstrated the stu                                                                                                    | monitored as designed for an appropriate time to show effect or lack of effect in the identified area(s) of concern?<br>to the considered for eligibility under the disability category of SLD, but can be considered for eligibility un<br>d is not making sufficient rate of progress to meet age or State-approved grade-level standards within a reasonable time<br>effect on educational (functional, developmental, and/or academic) performance. |             |
| Committee Rationale:<br>Please include any applicable comments.                                                                                                    |                                                                                                    |             |
|                                                                                                    | Decision Making Editor                                                                                                    |             |

^ Back to Top

### **Summary of Considerations**

The Summary of Considerations editor indicates the areas where the student shows a disability that negatively impacts the student's educational performance and development, and the areas of the student's eligibility.

| Summary of Considerations (NOTS                                                                                                    | TARTED                                                                                                    | Editor 12 of                                                                                                    |
|----------------------------------------------------------------------------------------------------|----------------------------------------------------------------------------------------------------|----------------------------------------------------------------------------------------------------|
|                                                                                                    | the results of the data indicate the student demonstrates an<br>ne the existence of a disability and the need for special educa                            | adverse educational impact in specific area(s). The following tion.                                                     |
| ndicate the areas where deficits adversely imp<br>isability guidance.                                                                                             | pact educational (functional, developmental and/or academic                                                                                                | ) performance. Then refer to the Eligibility Quick Reference Guide for                                                  |
| ummary of Area                                                                                                    |                                                                                                    |                                                                                                    |
| Sensory (Hearing, Vision)<br>Sensory Processing<br>Adaptive<br>Academic Achievement<br>Parent Information<br>ased on the above summary, eligibility is being cons | Medical Communication/Language Psychological Processing Observation Other  idered in the following area(s): *                                              | Motor<br>Social/Emotional/Behavioral<br>Intellectual Functioning<br>Work Samples                                        |
| Autism<br>Deaf & Blind<br>Intellectual Disability (Mild)<br>Intellectual Disability (Profound)<br>Significant Developmental Delay<br>Traumatic Brain Injury       | Blind<br>Emotional/Behavioral Disorder<br>Intellectual Disability (Moderate)<br>Orthopedic Impairment<br>Specific Learning Disability<br>Visual Impairment | Deaf<br>Hearing Impairment<br>Intellectual Disability (Severe)<br>Other Health Impairment<br>Speech/Language Impairment |

Summary of Considerations Editor

Multiple checkboxes can be selected. If Other is selected, a text field displays and is required.

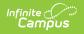

### **Meeting Minutes**

The Meeting Minutes editor is used to describe any notes related to the eligibility meeting.

| Minutes of Meeting: |    |
|---------------------|----|
|                     |    |
|                     |    |
|                     | 11 |
|                     |    |

^ Back to Top

### **Eligibility Determination**

The Eligibility Determination editor indicates if the student is eligible for special education services, the areas of eligibility, and the reasons that led to this conclusion.

The Eligibility Determination editor is a REQUIRED editor in order for the disability to correctly pull into the Individual Education Plan.

| Is the student eligible for special education and related services? |       |
|---------------------------------------------------------------------|-------|
|                                                                     |       |
| Committee Rationale:                                                |       |
|                                                                     | li li |

Eligibility Determination Editor

Click here to expand...

^ Back to Top

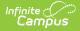

#### **Evaluation Team Information**

The Evaluation Team Information editor lists each member of the student's evaluation team and whether they agreed with the result of the evaluation.

The Team Member list is based on the Team Members tool.

Click here to expand...

^ Back to Top

#### **Parent Participation**

The Parent Participation Editor indicates the types of documents provided to the parents. It also indicates how the documents were delivered to the parents.

| Parent Participation (NOT STARTED)                                      |                             |                       | Editor 16 of 16 |
|-------------------------------------------------------------------------|-----------------------------|-----------------------|-----------------|
| Print in Evaluation                                                     |                             |                       |                 |
| The following documents were provided to the parent(s):                 |                             |                       |                 |
| Parent Rights in Special Education Other:                               | Evaluation Results          | Eligibility Report(s) |                 |
| If parent did not attend the meeting, complete below:<br>Date Provided: |                             |                       |                 |
| month/day/year                                                          |                             |                       |                 |
| The documents were:                                                     |                             |                       |                 |
| Mailed<br>Other:                                                        | Given in Person             | Sent via Student      |                 |
|                                                                         |                             |                       |                 |
|                                                                         | Parent Participation Editor |                       |                 |

Click here to expand...

^ Back to Top

#### **Previous Versions**

Evaluation (Georgia) [.2335 and previous]